# **Final Cut Pro X: Keyboard shortcuts**

## **Application**

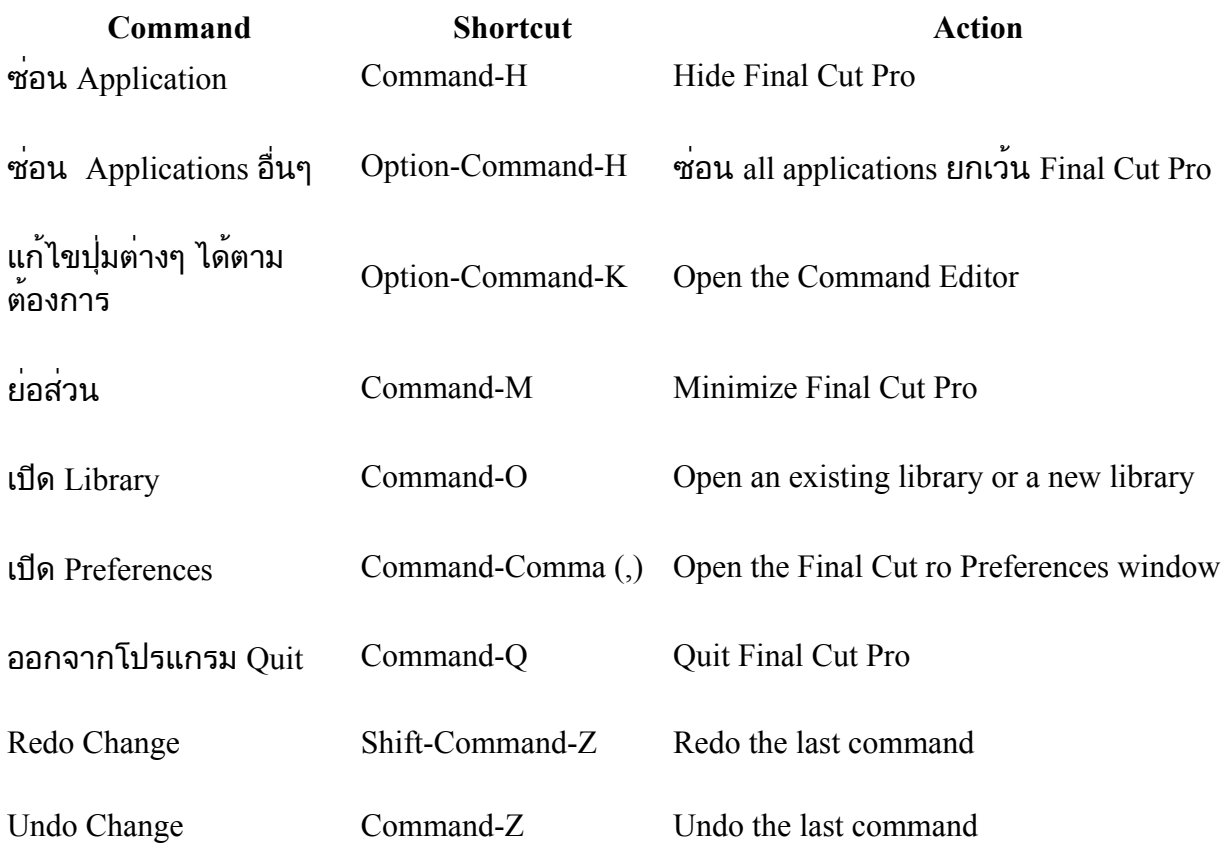

### **Editing**

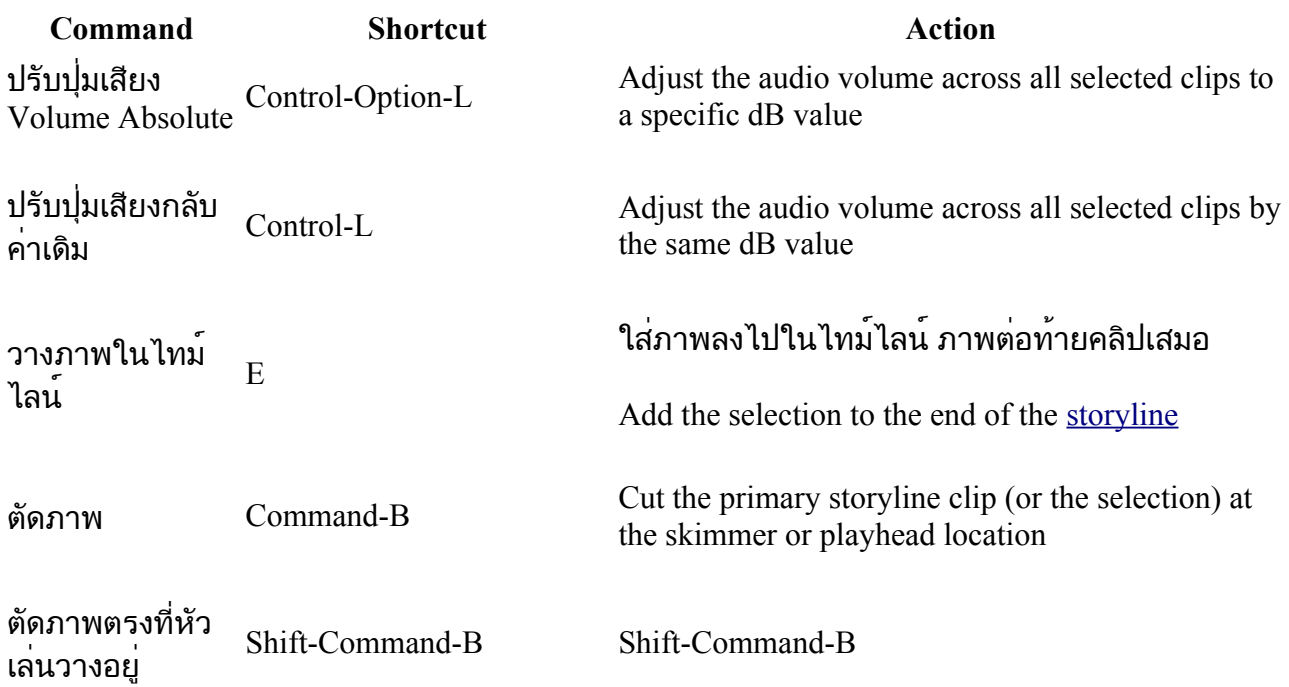

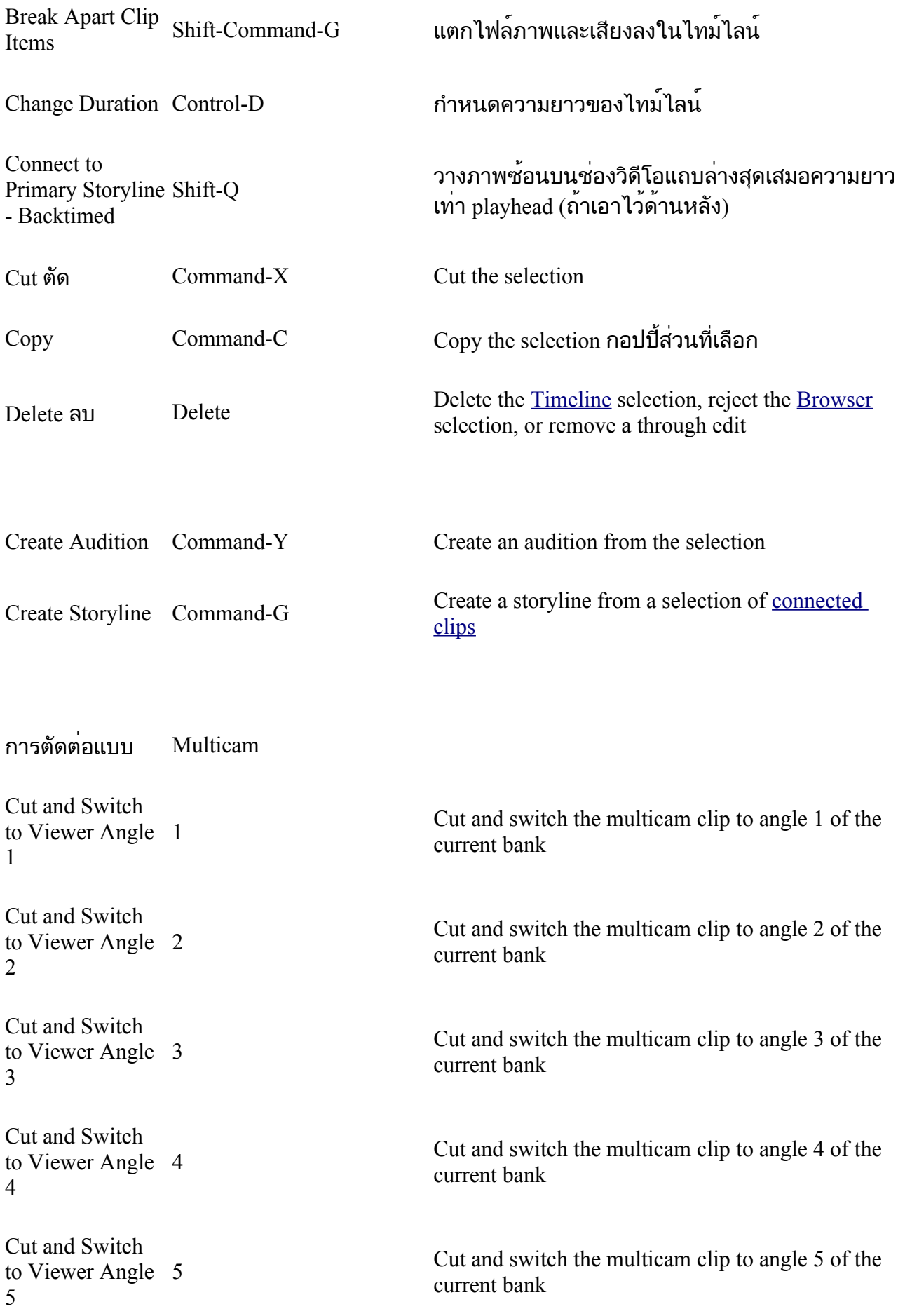

Cut and Switch to Viewer Angle 6 6

Cut and switch the multicam clip to angle 6 of the current bank

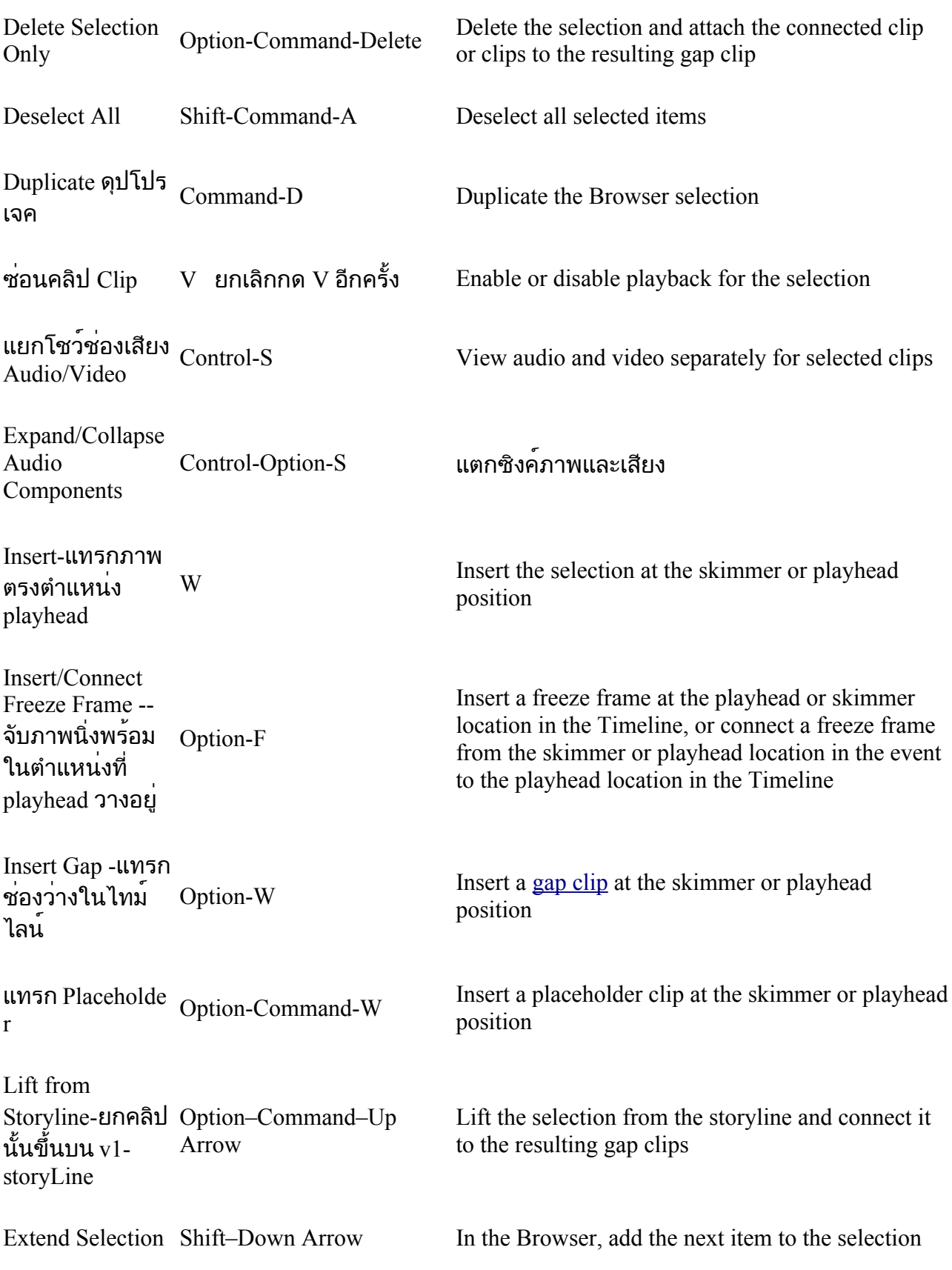

Down

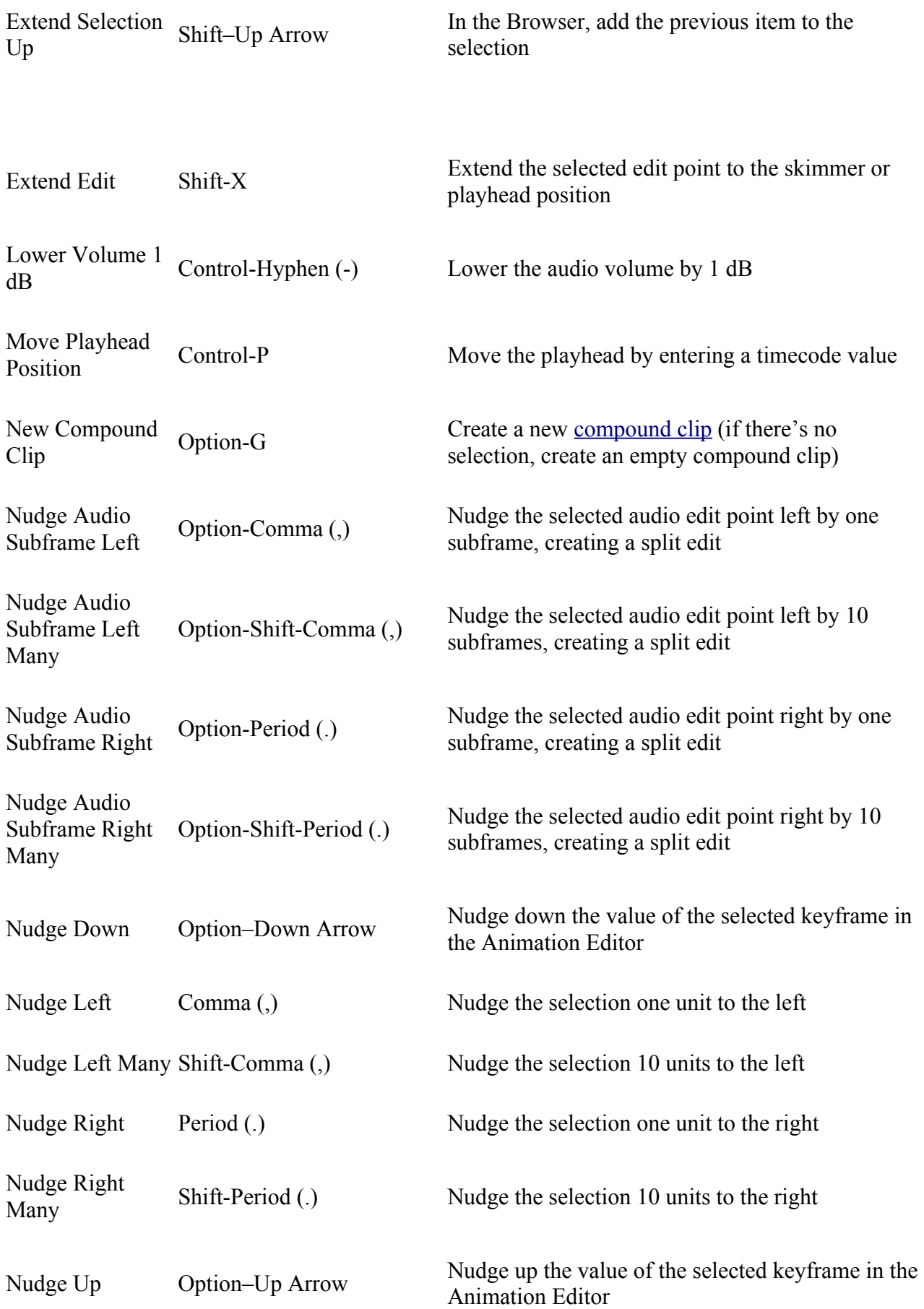

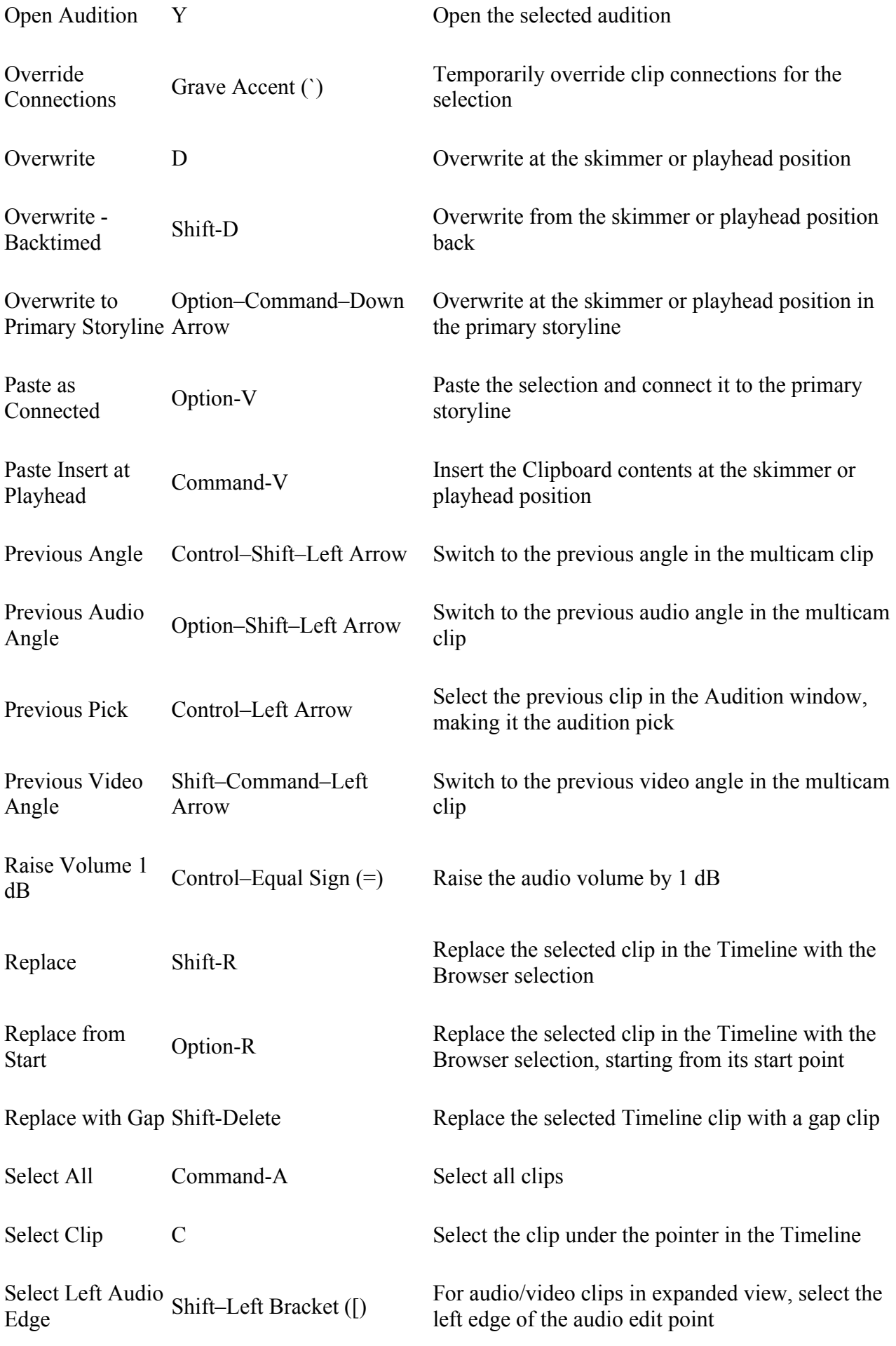

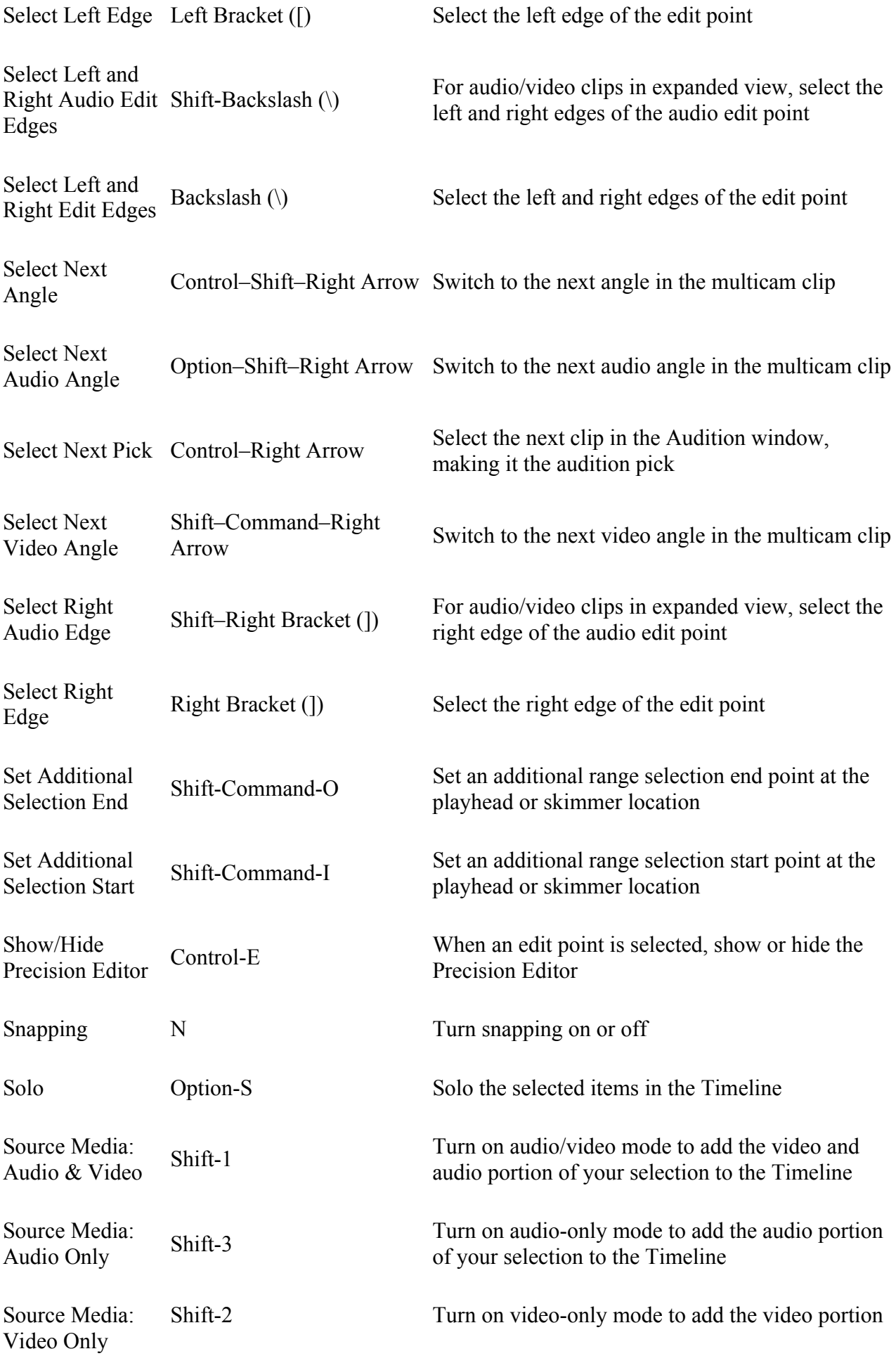

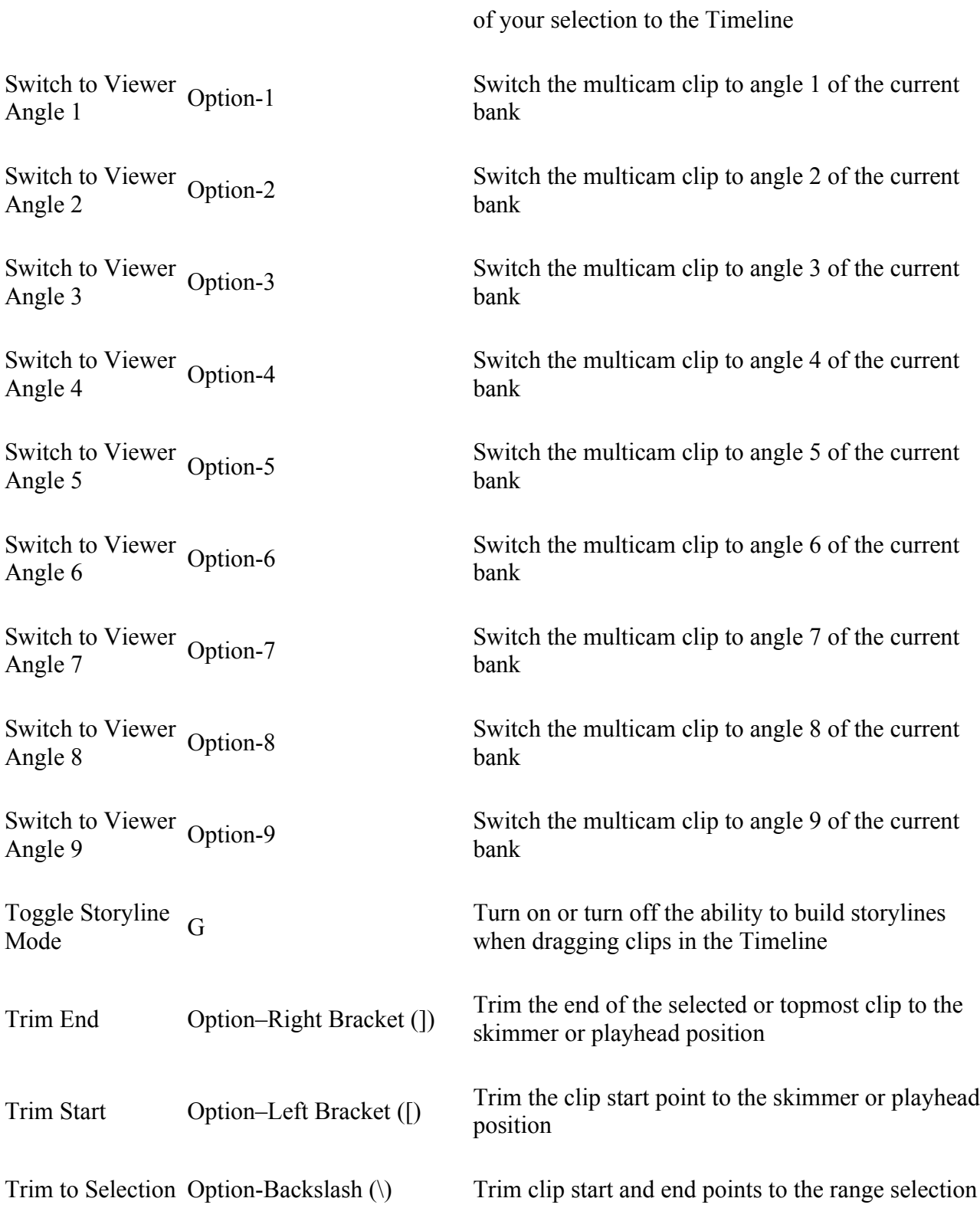

#### **Effects**

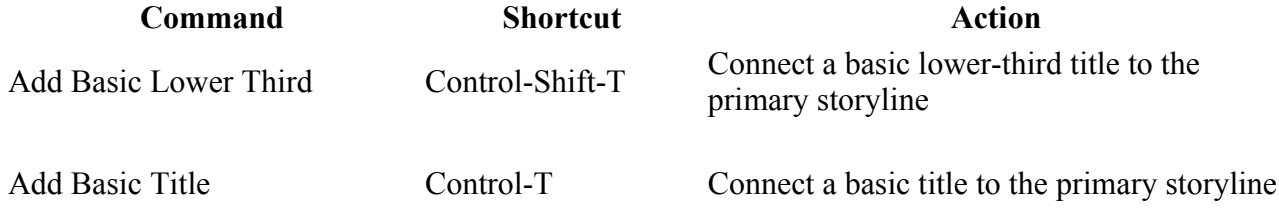

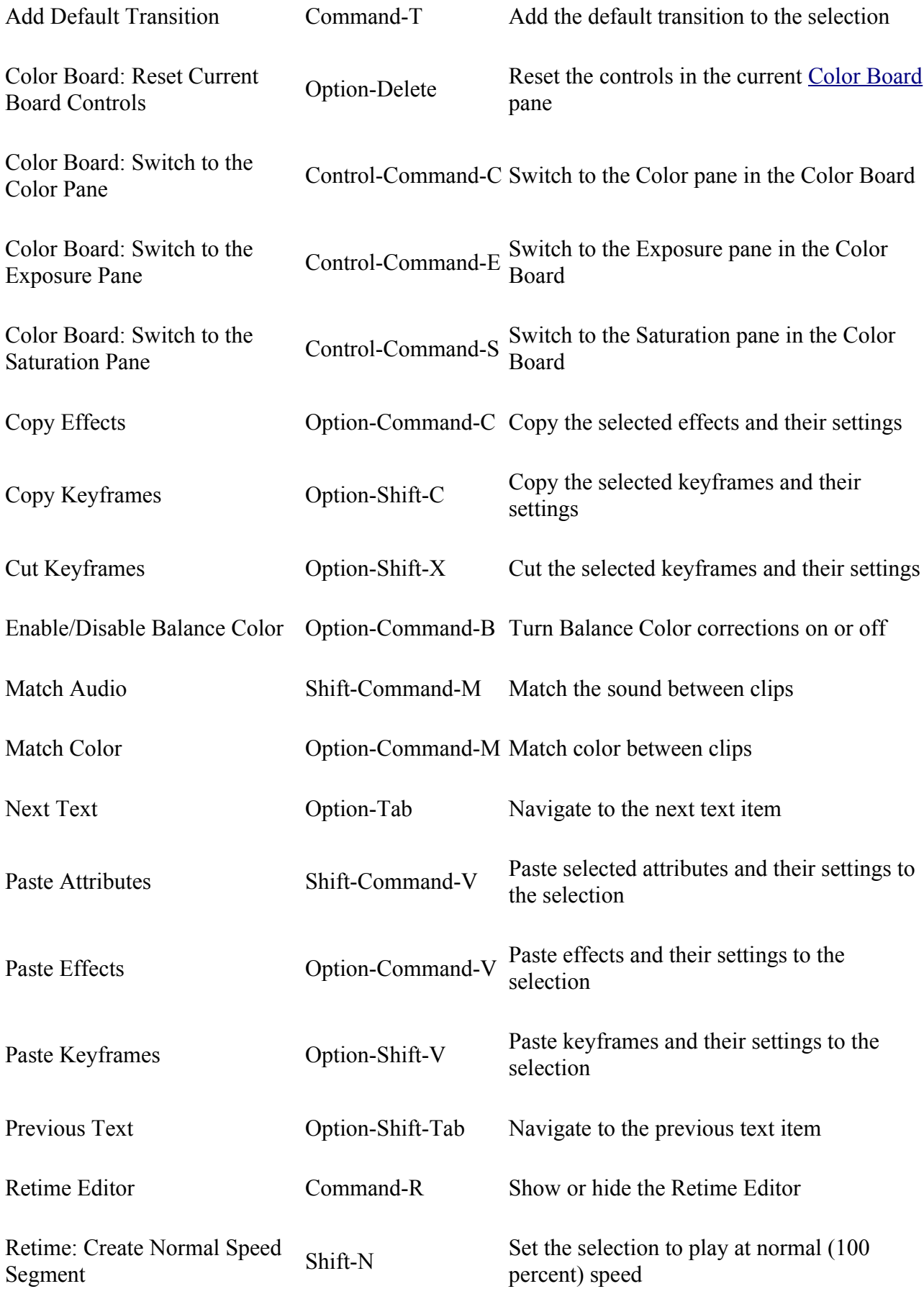

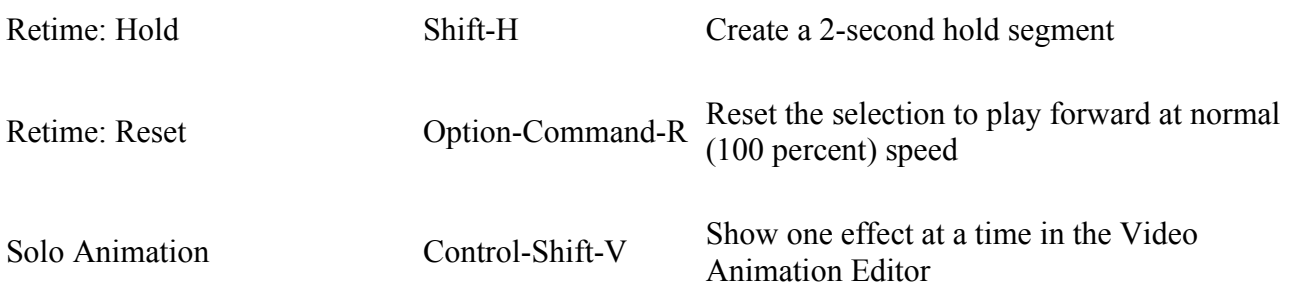

#### **General**

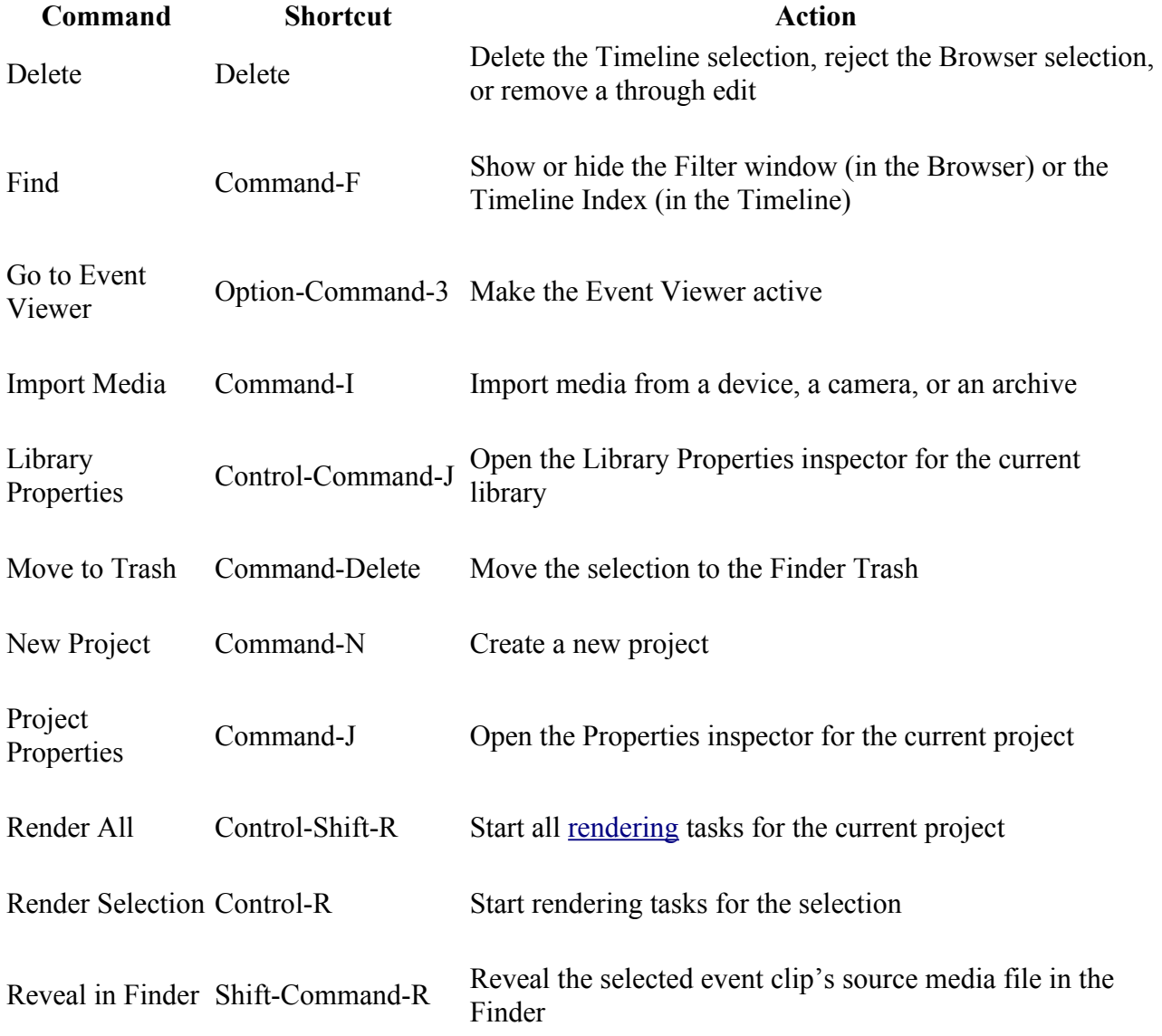

### **Marking**

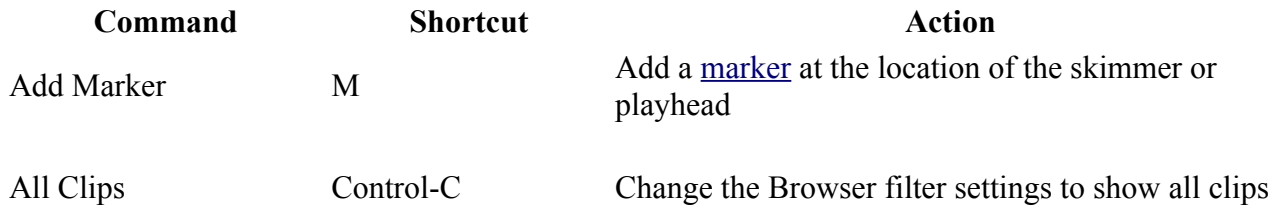

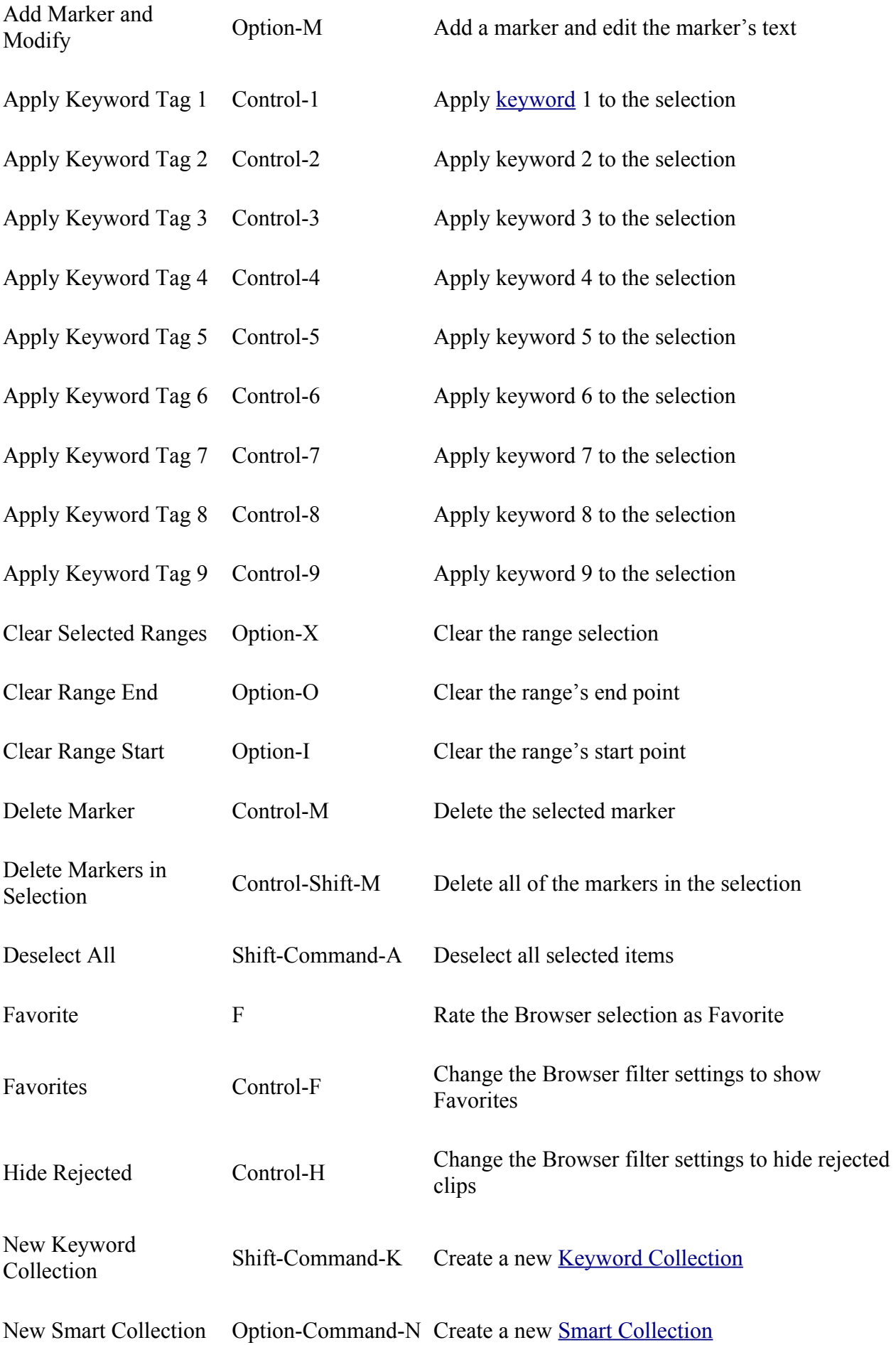

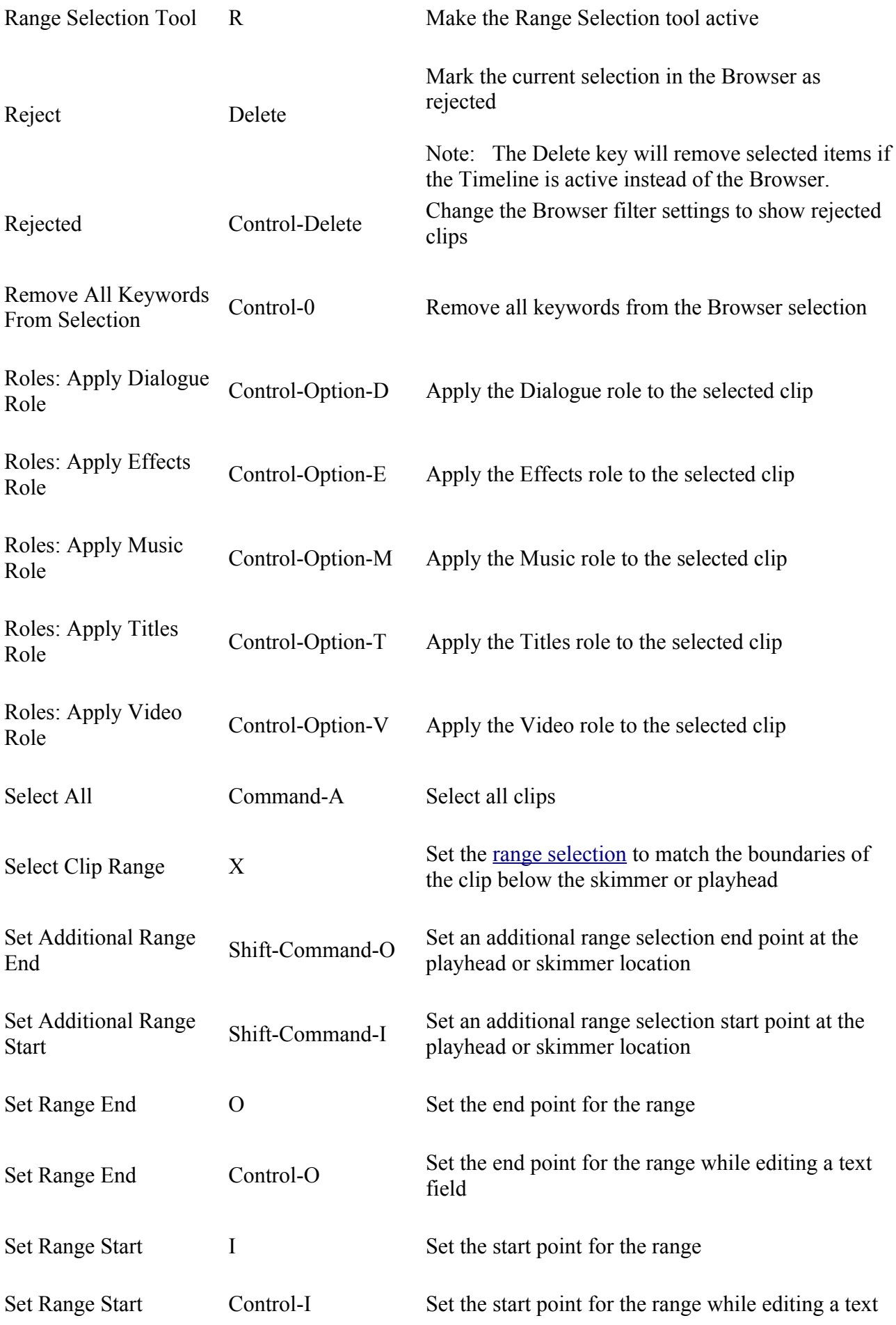

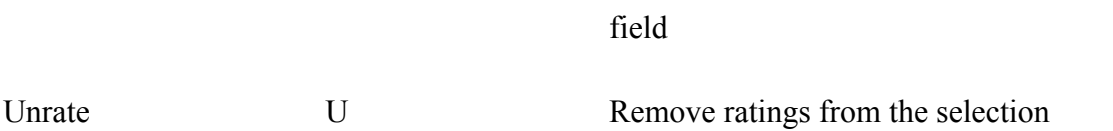

## **Organization**

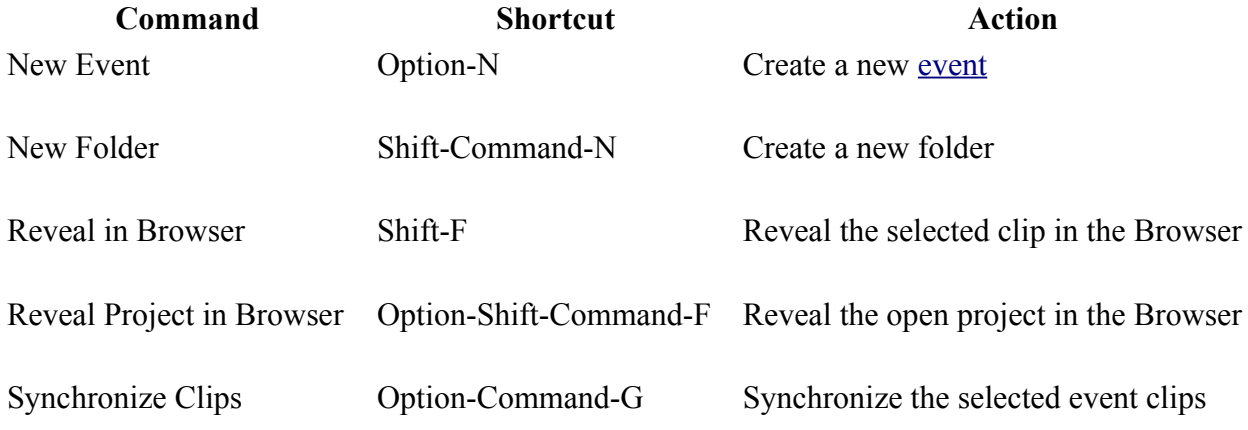

## **Playback/Navigation**

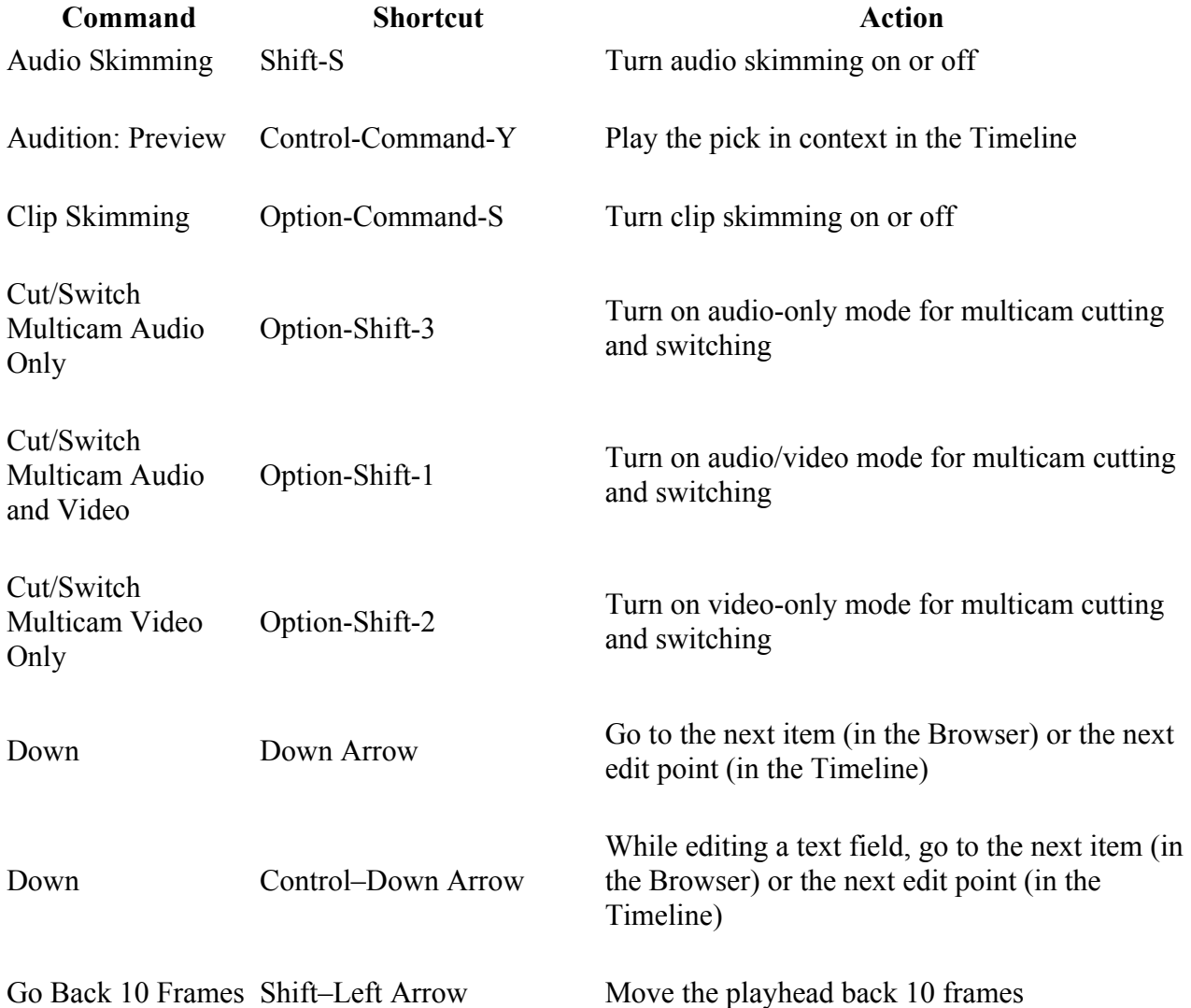

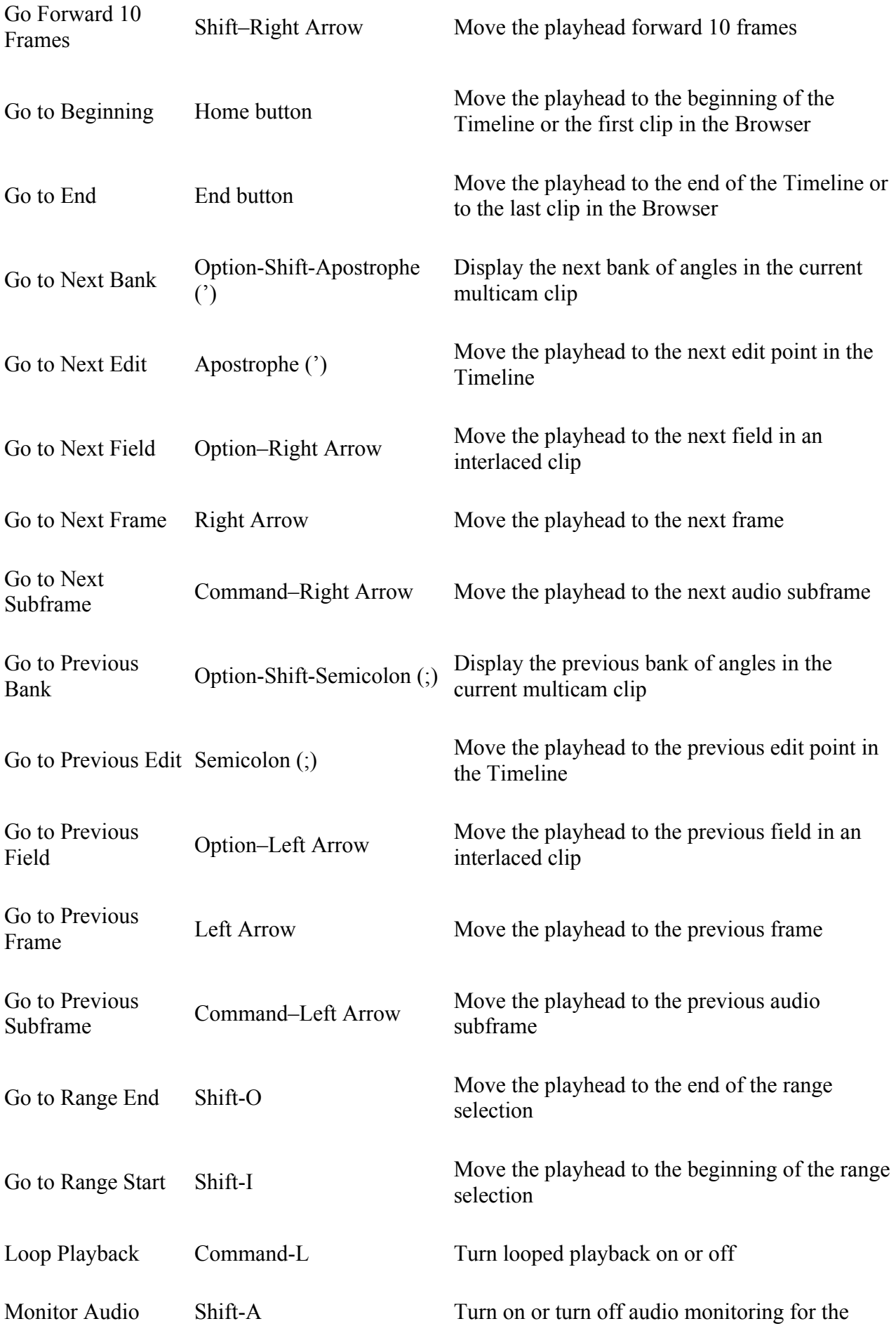

#### angle being skimmed

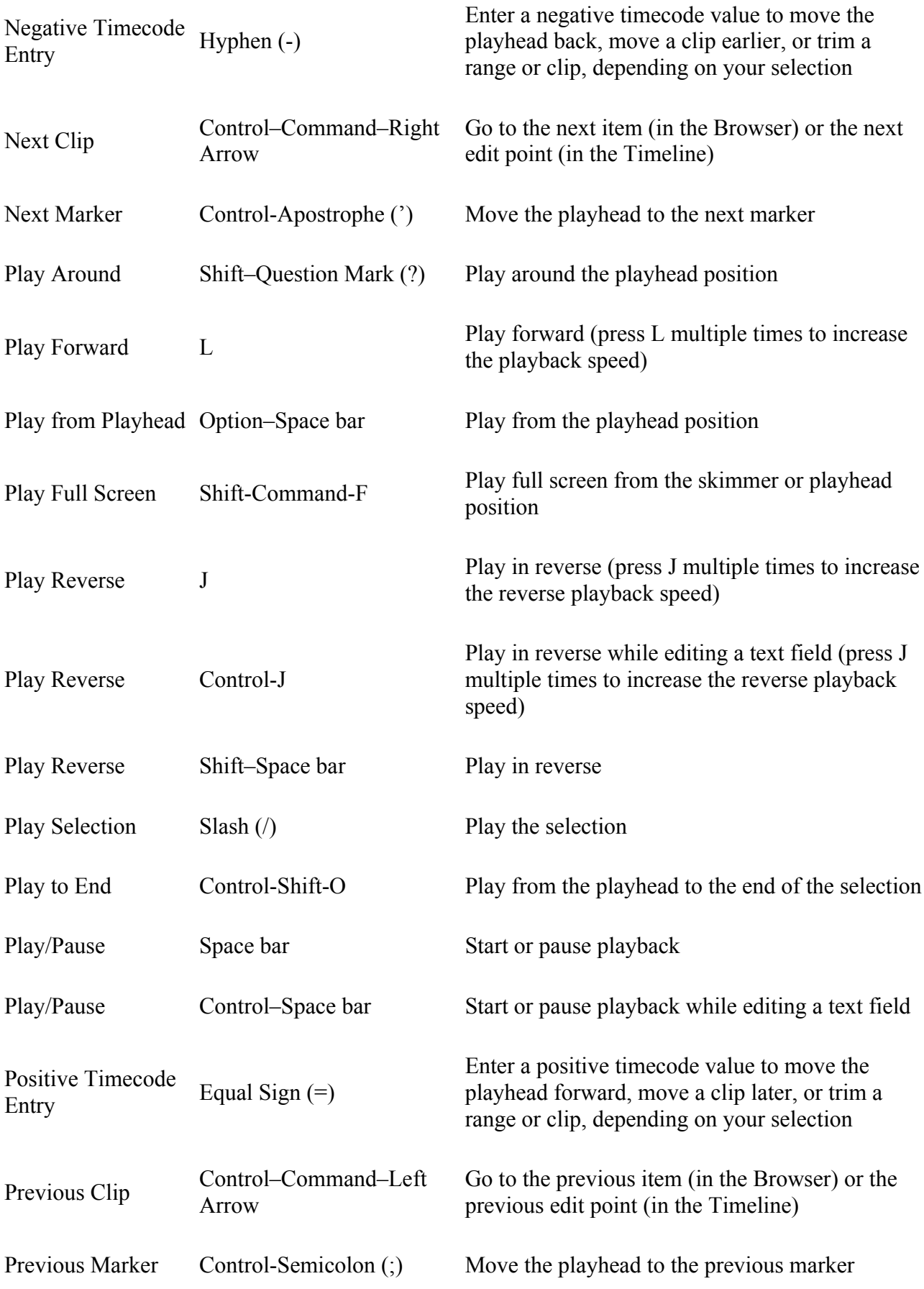

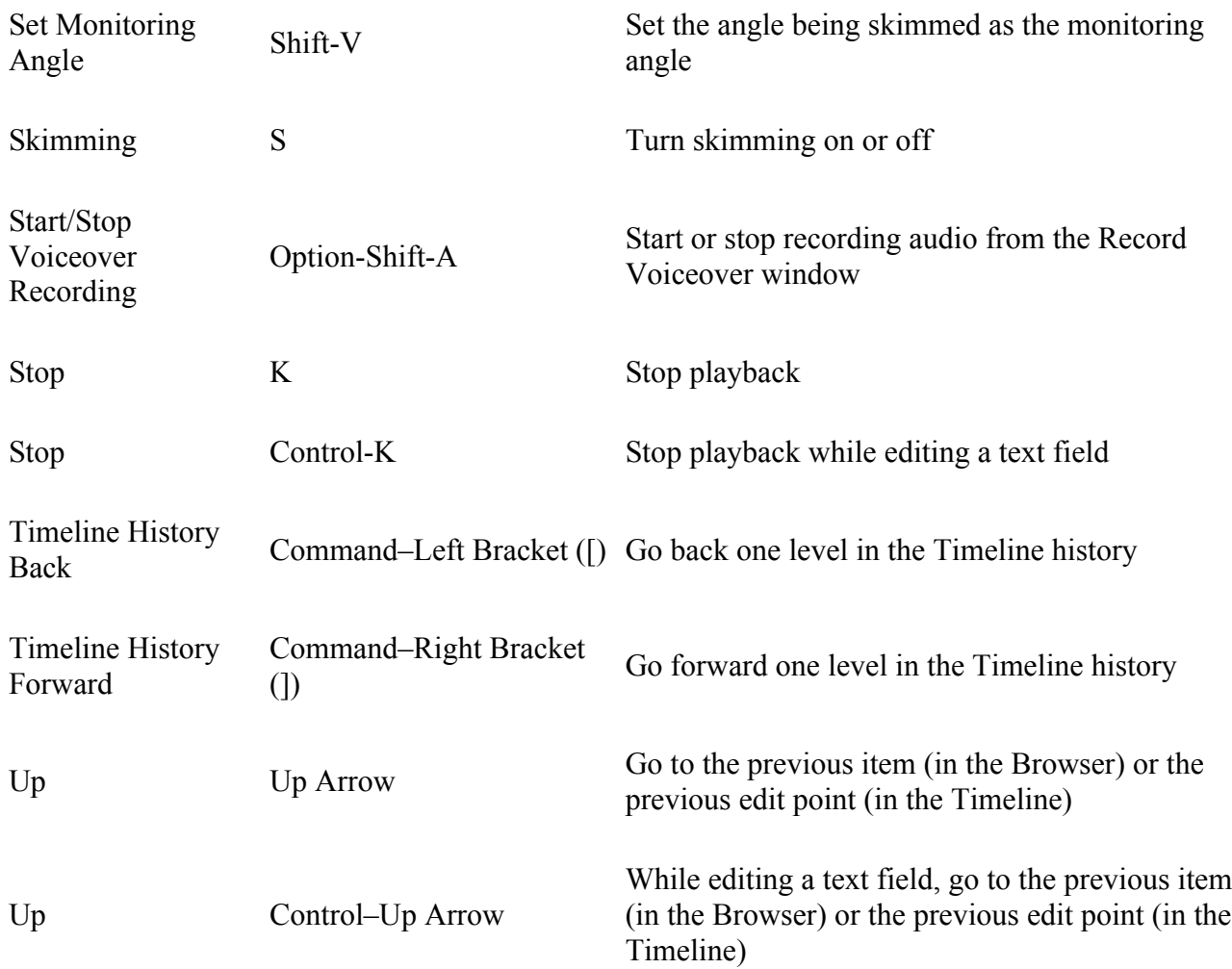

## **Share and Tools**

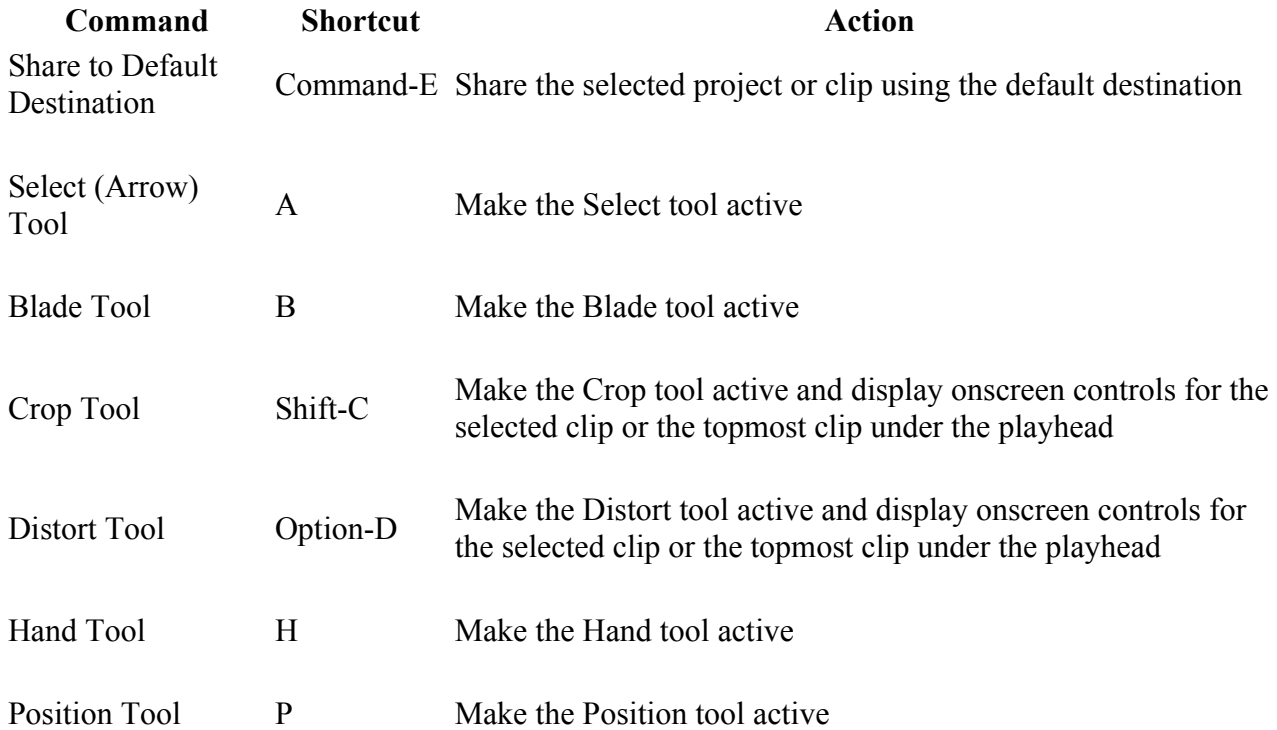

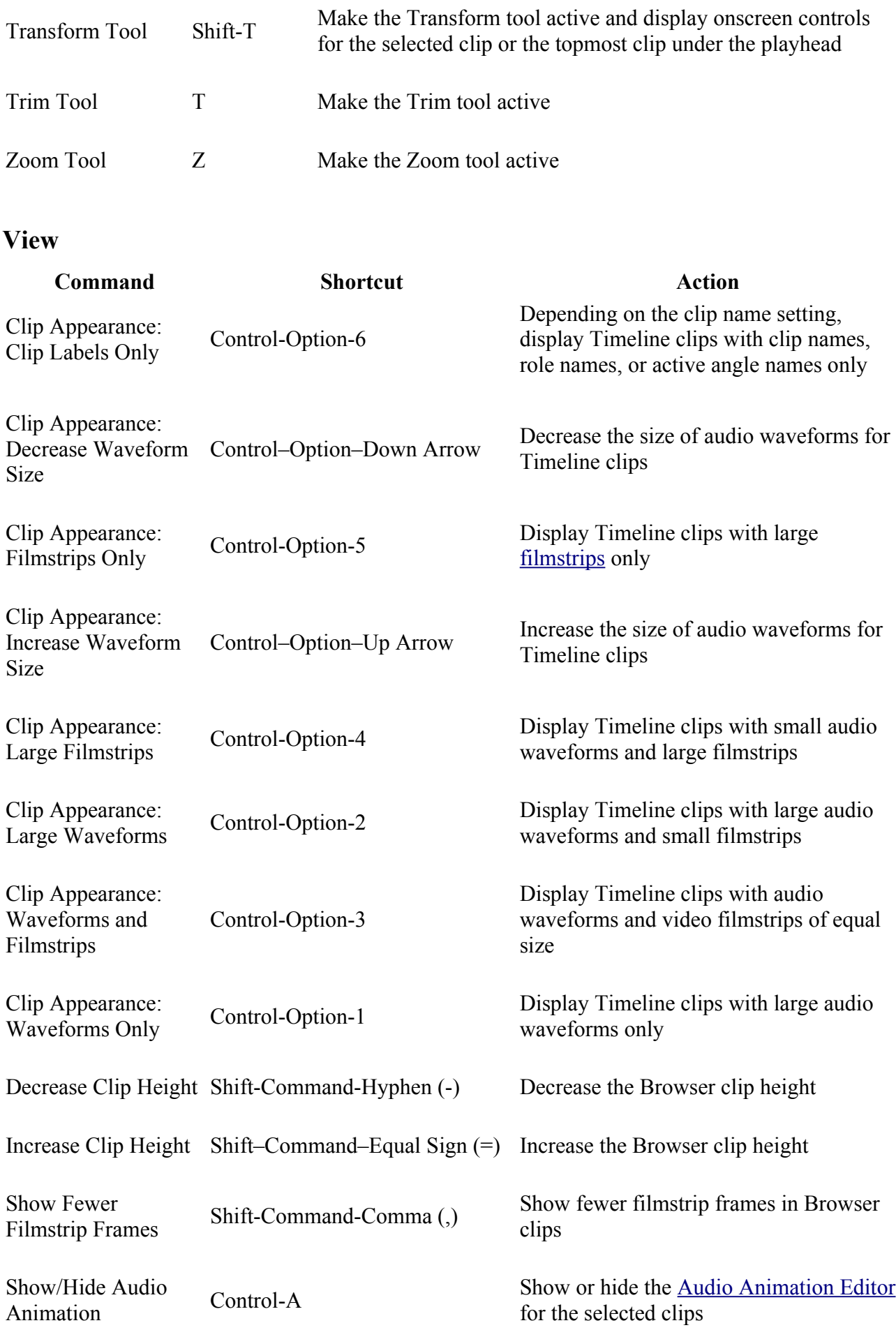

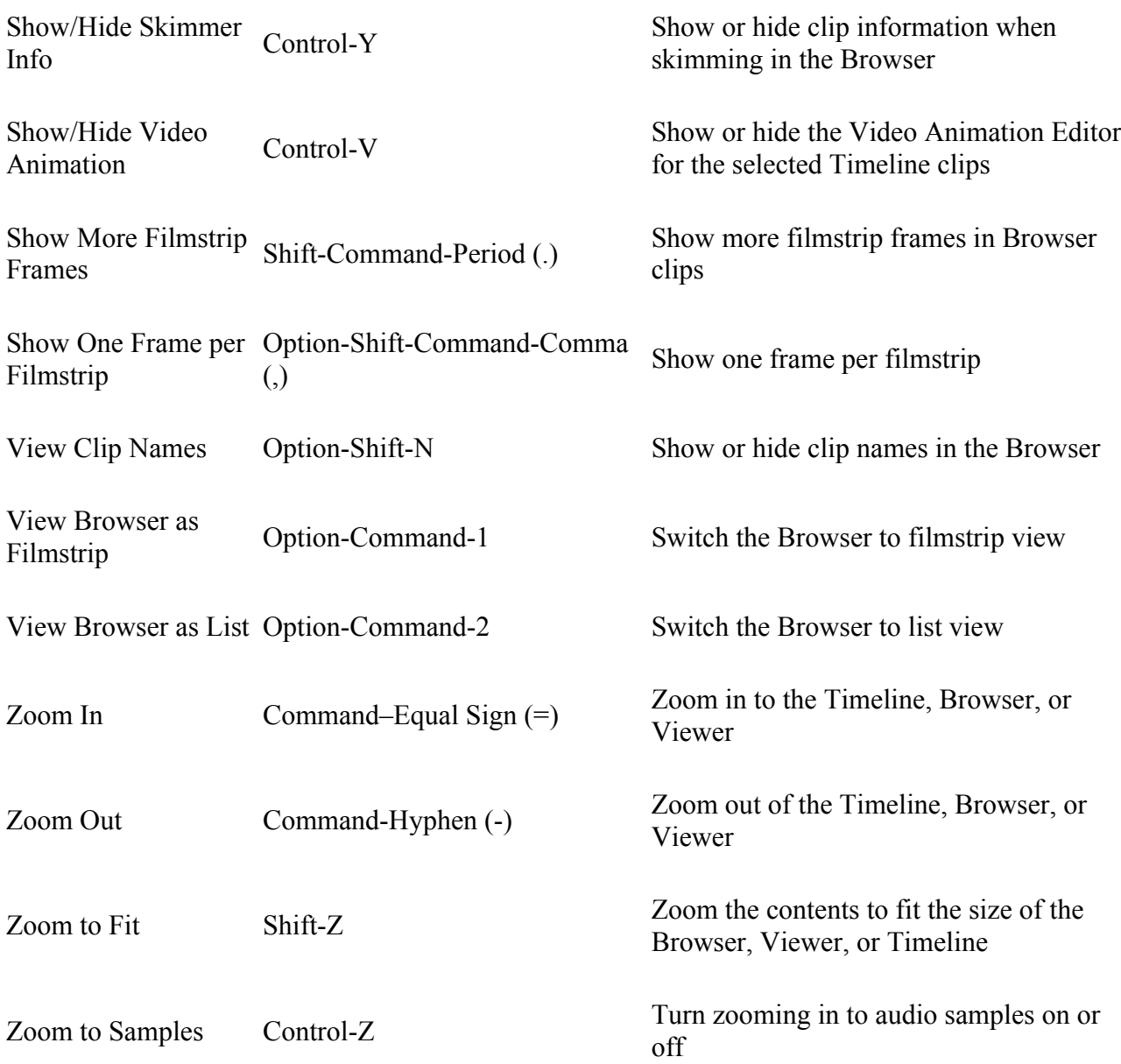

## **Windows**

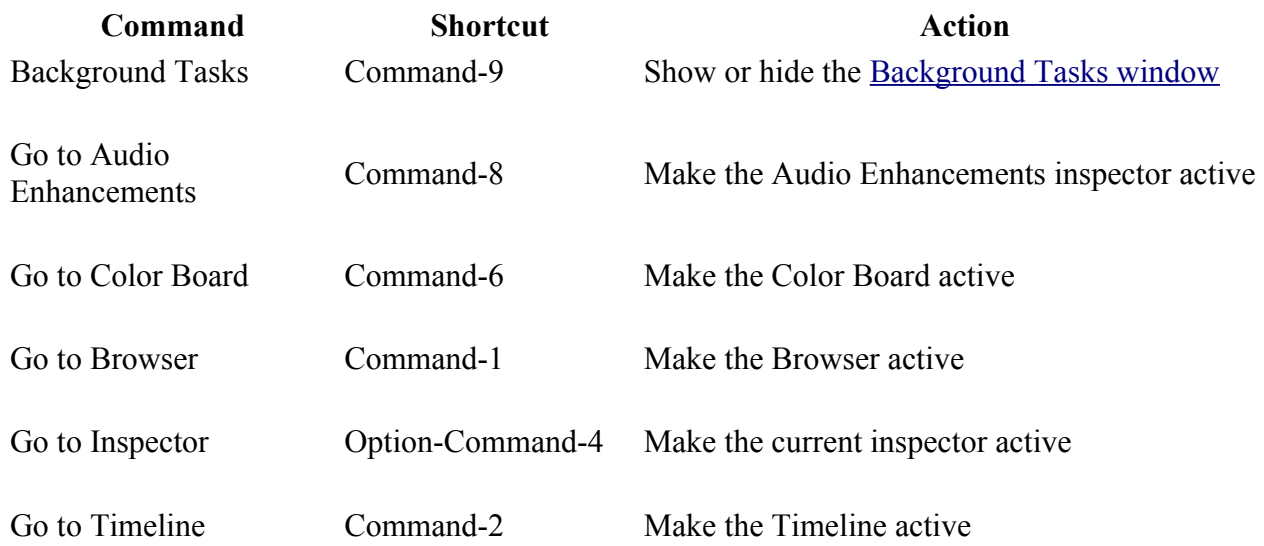

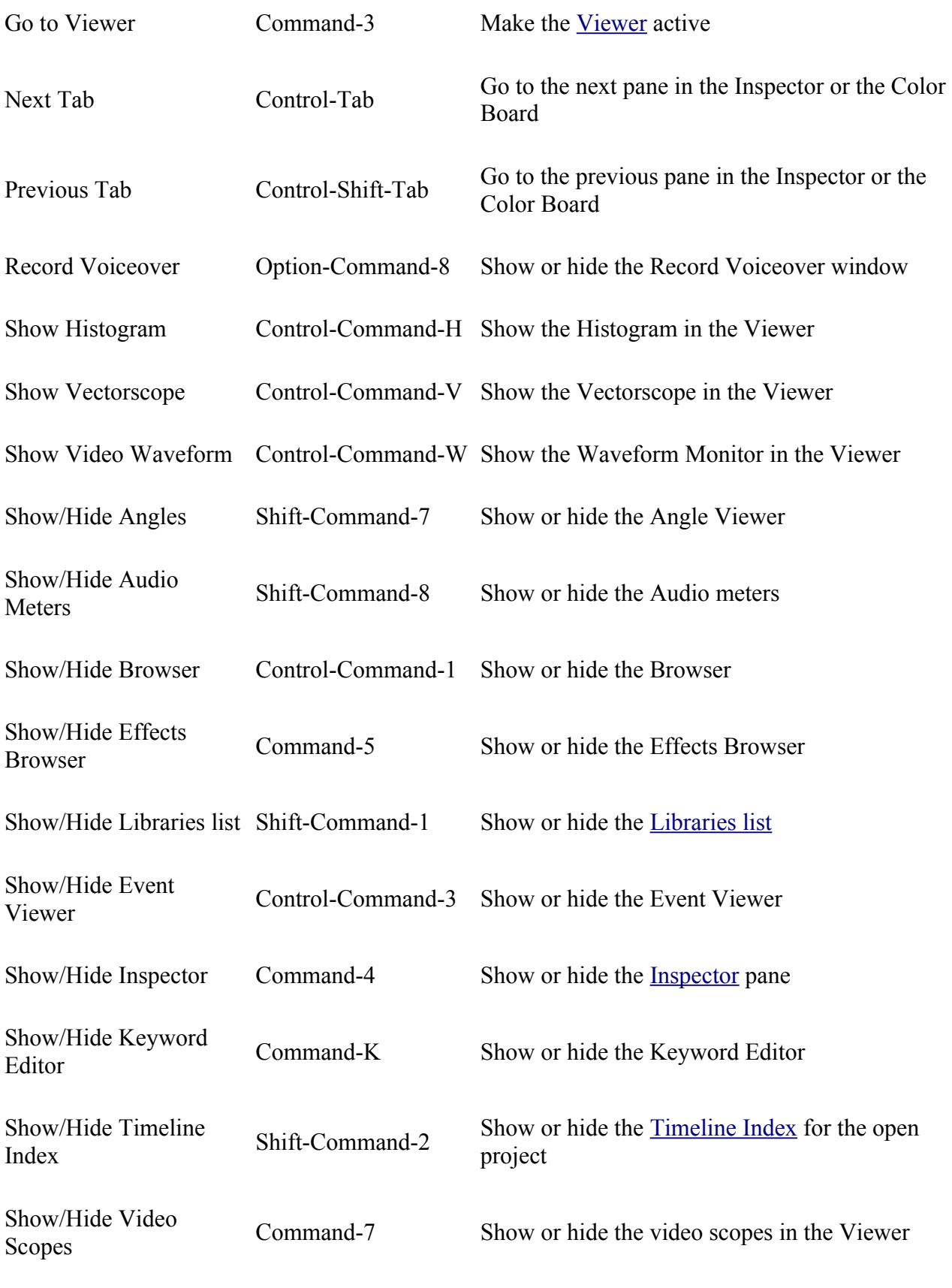

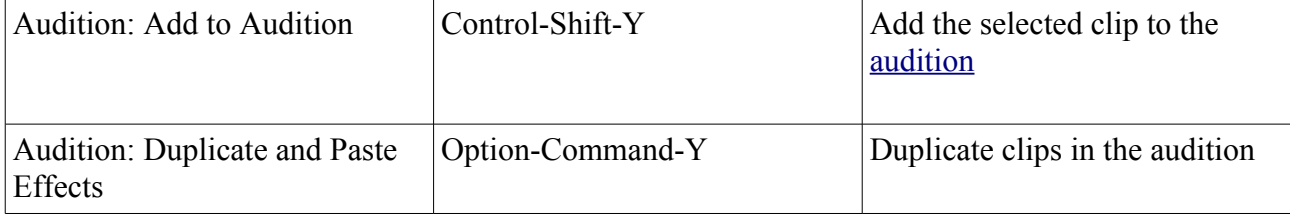

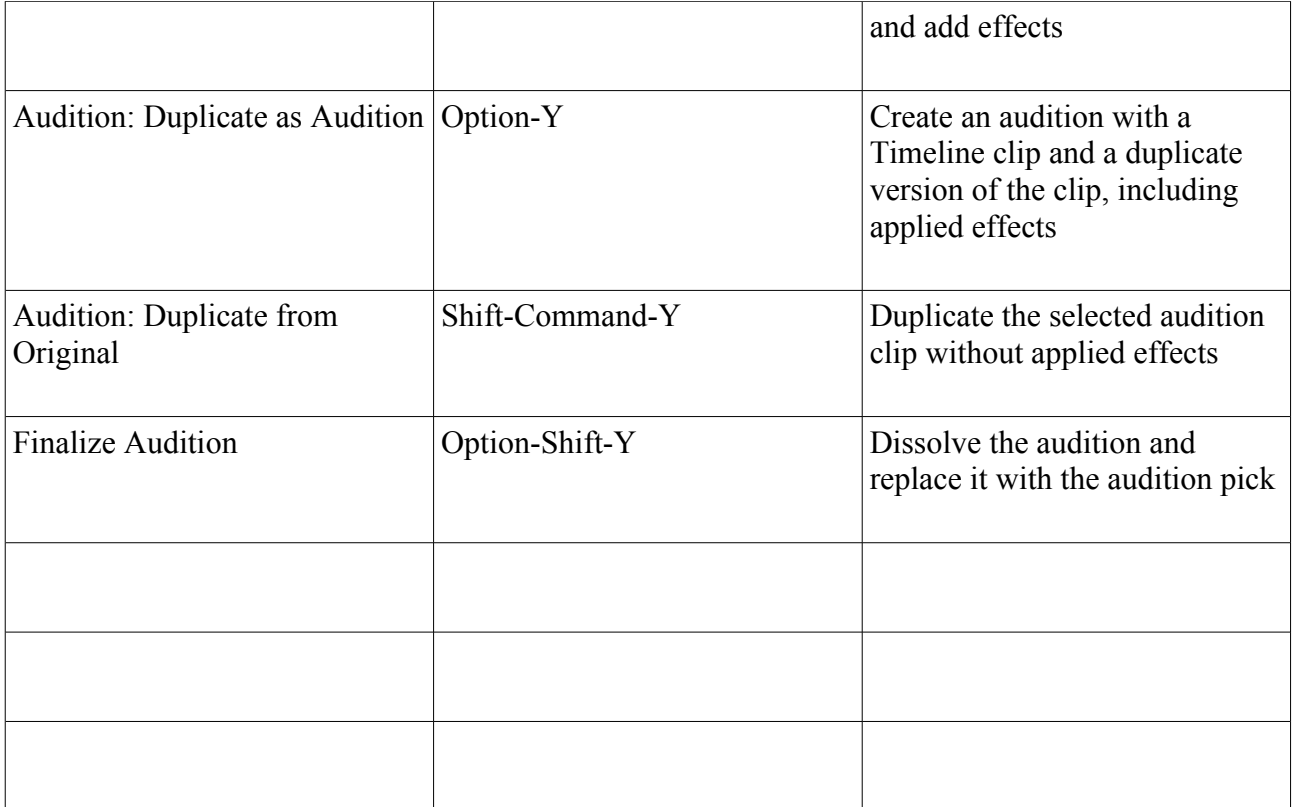